# Object-oriented Programming for Automation & Robotics

Carsten Gutwenger
LS 11 Algorithm Engineering

Lecture 1 • Winter 2011/12 • Oct 11

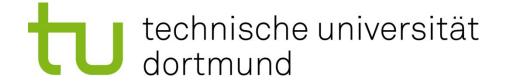

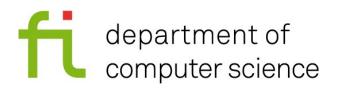

## **Agenda**

- 1. Introduction
- 2. Pool accounts
- 3. Signing up (two groups)
- 4. (If you sign up for group 2 you can come back at 13:30)
- 5. Writing a "Hello World" program

## What will you learn in this course?

- the programming language C++
- the principles of object-oriented programming
- using a programming environment: Visual Studio

We will focus on practical programming skills.

→ Lab sessions are important!

#### **Our Team**

Dr. Carsten Gutwenger
carsten.gutwenger@cs.tu-dortmund.de
ls11-www.cs.tu-dortmund.de/staff/gutwenger
Tel.: 0231 / 755-7707
Room 238, Otto-Hahn-Str. 14

M. Sc. Orwa Nassour

orwa.nassour@tu-dortmund.de

Tel.: 0231 / 755-6329

Room E09, Otto-Hahn-Str. 16

Course materials (slides, assignments etc.)

ls11-www.cs.tu-dortmund.de/teaching/oop-2011

## Organization

- Two groups:
  - group 1: 10:30 to 13:00
  - group 2: 13:30 to 16:00
- Combined lecture course + lab sessions
- Each week: non-mandatory assignment sheet
- Four exam sheets
  - complete it at home or during the lab sessions
  - present your solution during the lab sessions (next week)
  - successful: solve (and understand) at least half of the problems
- Final written exam (last week):
  - requirement: three successful exam sheets

# How will we proceed?

- Small lecture about new concepts
  - Time for asking questions
  - Further reading required (see suggested reading on next slide)
- Work on the current assignment sheet
  - Orwa and myself are around to help you
  - You can also work on the current exam sheet
  - Presentation of your solution for the exam sheet

## **Suggested Reading**

Practical C++ Programming by Steve Oualline, 2nd edition, O'Reilly Media available online in the TU network: http://proquest.safaribooksonline.com/0596004192

C++ Primer

by Stanley B. Lippman, Josée Lajoie, Barbara E. Moo, 4th edition, Addison-Wesley Professional available online in the TU network http://proquest.safaribooksonline.com/0201721481

- Exploring C++: The Programmer's Introduction to C++ by Ray Lischner; Apress
- ... or pick your own favorite (lots of books in German and other languages available)

# A word of warning

- Programming is a practical task
  - you won't learn it just by reading a book
  - you need practical experience in solving problems
  - the lab sessions are the most important part
- Be prepared: Read the suggested topics in books before the lecture!
- You don't have to understand every detail
  - to fully understand you have to try it out!
- Don't hesitate to ask questions
  - about C++ concepts
  - and: concerning technical problems

### **Pool Accounts**

#### Let's get a RETINA-pool account!

1. Log on to a free computer:

– Username: newaccount

– Password: anmelden

Log on to: RETINA

- Fill out the registration form and submit your data ("Anmelden")
- 3. The admin of the RETINA-pool will visit us, prepare your student id card!

### **Pool Accounts**

- 1. Log on to a free computer:
  - Username: newaccount
  - Password: anmelden
  - Log on to: RETINA
- 2. Fill out the registration form and submit your data ("Anmelden")
  - Vorname = first name
  - Nachname = family name
  - Matrikelnummer = student number
  - Studienbeginn = 2011
  - Benutzername = user name
  - Kennwort = password

## Signing Up

- Two groups:
  - group 1: 10:30 to 13:00
  - group 2: 13:30 to 16:00
- To sign up, send an email to
  - carsten.gutwenger@cs.tu-dortmund.de
- Subject: OOP sign-up group <grp-number> where <grp-number> is 1 or 2
- Body:

```
First name: <your first name>
Family name: <your family name>
<your student number>
```

### "Hello World"

- 1. Log on to a free computer with your account
- 2. Open Visual Studio 2008
- 3. Create a new C++ project HelloWorld
  - i. Select File  $\rightarrow$  New  $\rightarrow$  Project
  - ii. Under Project Types, expand Visual C++ and then select Win32 Under templates, click Win32 Console Application
  - iii. Type project name **HelloWorld** and click **OK**
  - iv. In the Win32 Application Wizard, click Application Settings Under Additional Options, select Empty Project and click Finish

### "Hello World"

- 4. Create a C++ source file HelloWorld.cpp
  - i. In Solution Explorer, right-click the Source Files folder, point to Add and then click New Item
  - ii. On the Visual Studio installed templates list, select C++ File (.cpp), type as file name HelloWorld.cpp, and then click Add

## "Hello World"

Type in the following code:

```
#include <iostream>
int main()
{
    std::cout << "Hello World!" << std::endl;
    return 0;
}</pre>
```

- Build the program:
  - Select Build → Build Solution
- Run the program:
  - Select Debug → Start without Debugging

## Preparations for next week

- Choose your favorite book
- Read the Introduction / Getting Started part
- Read the (basic) parts on
  - variables and assignment
  - conditional statements (if-statements)
  - loops (while-statement)
- e.g. sections1.1, 4.1-4.7, 6.1, 6.2, 6.4-6.7in Practical C++